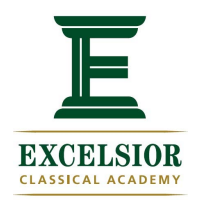

## **Instructions for Reviewing Excelsior's School Improvement Plan in NCStar**

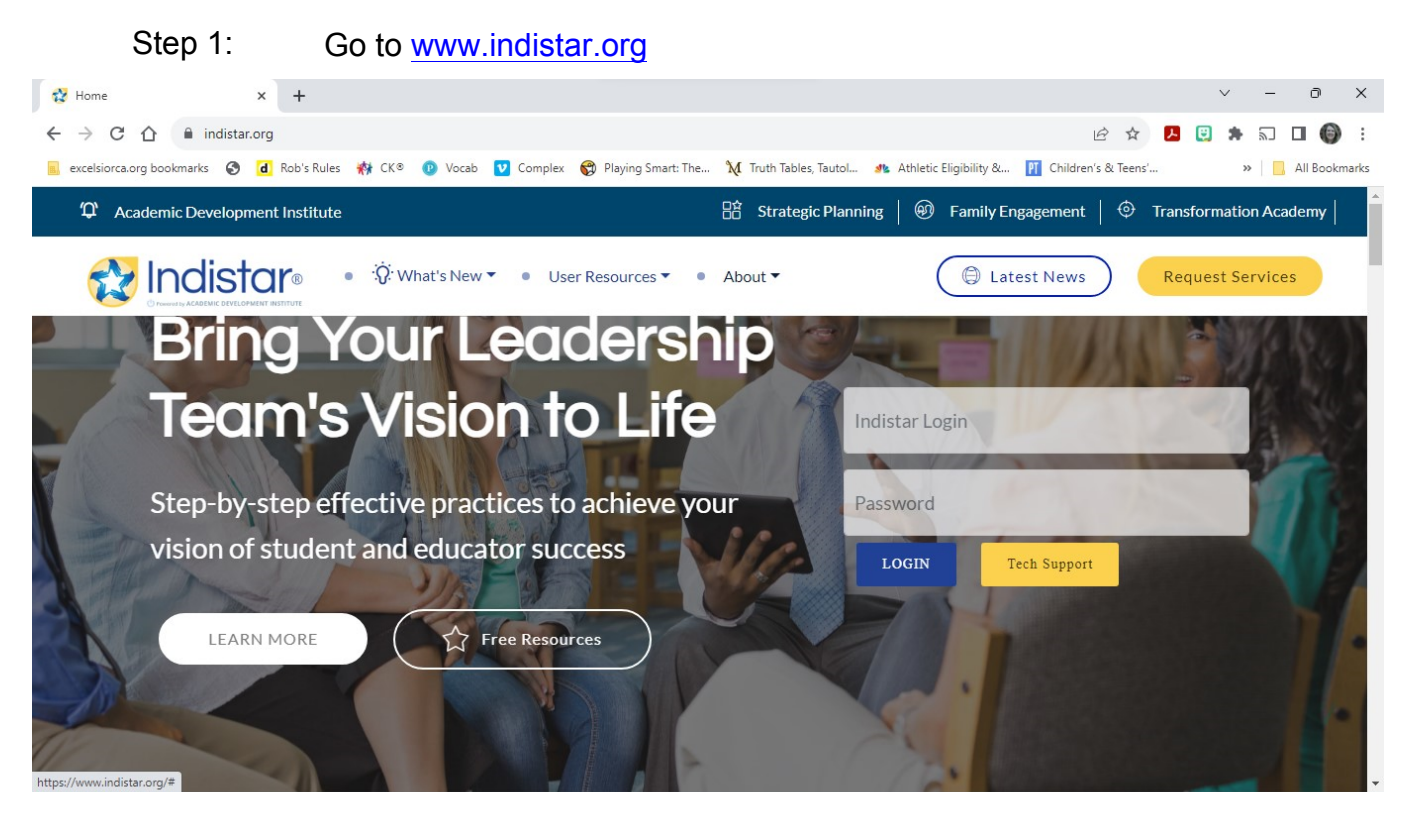

## Step 2: Enter Excelsior Guest Login: GuestS17731 and Password: GuestS17731

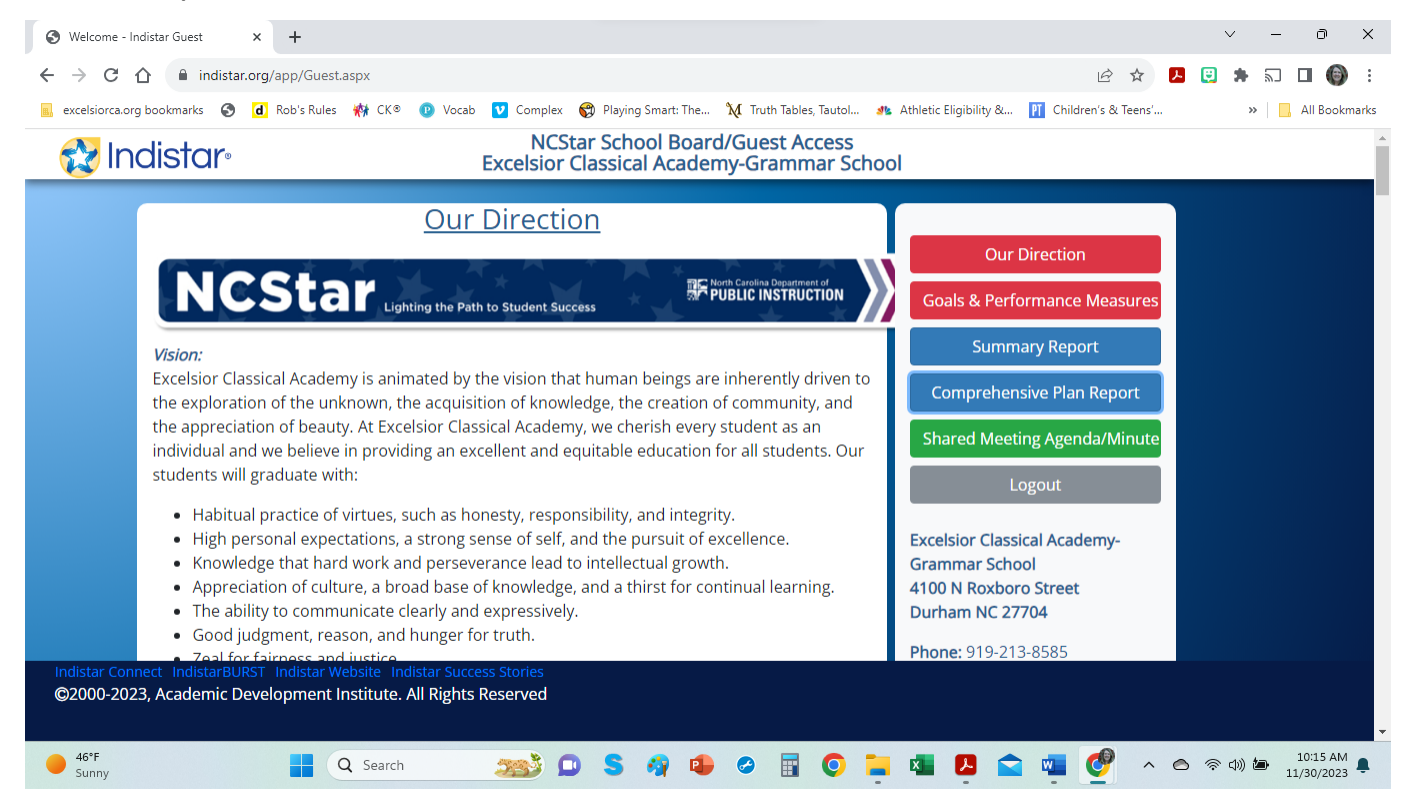

Step 3: Click Comprehensive Plan Report to review the plan